#### **TONELINKTM APP** QUICK GUIDE

#### TIL ALLE NYERE WIDEX MODELLER

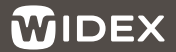

SOUND LIKE NO OTHER

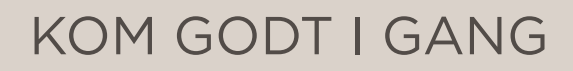

TONELINK appen er beregnet til at arbejde sammen med alle nyere Widex-høreapparater og kan tilsluttes Apple- og Android-telefoner.

Download TONELINK appen fra App Store eller Google Play.

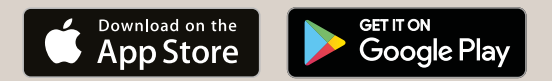

#### SÅDAN FUNGERER DEN

TONELINK appen bruger telefonens højttalere til at sende instruktioner til dine høreapparater ved hjælp af højfrekvente lyde.

Første gang du bruger appen, skal du parre høreapparaterne med telefonen. Følg trinnene på næste side, og bemærk, at du muligvis skal justere telefonens lydstyrke i processen.

2

### PARRING AF **TONELINK** MED DIN TELEFON

- 1. Åbn TONELINK appen, og følg instruktionerne på skærmen
- 2. Find og scan QR-koden i brugsanvisningen til høreapparatet, hvis du har fået udleveret en af hørespecialisten. Hvis ikke, så tryk på Spring over
- 3. Genstart høreapparaterne ved at slukke og tænde dem igen. Tag dem derefter på
- 4. Par høreapparaterne med din telefon ved at trykke på Dan par
- 5. Hvis du hører en lyd i høreapparaterne, så tryk på Ja
- 6. Hvis du ikke hører en lyd i høreapparaterne, så tryk på Nej. Juster derefter lydstyrken på telefonen, og tryk på Dan par igen

TONELINK appen hjælper dig med at skifte mellem programmer. Ved at scanne QR-koden fra brugsanvisningen til høreapparatet kan appen vise de programmer, der er valgt specielt til dig.

#### **TONELINK** APPENS STARTSKÆRM

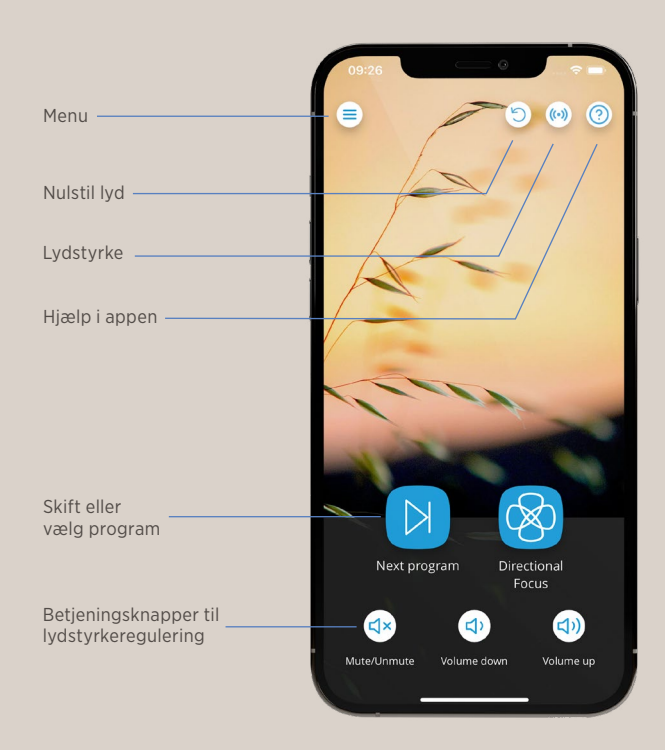

## NEM BETJENING AF NØGLE-FUNKTIONER

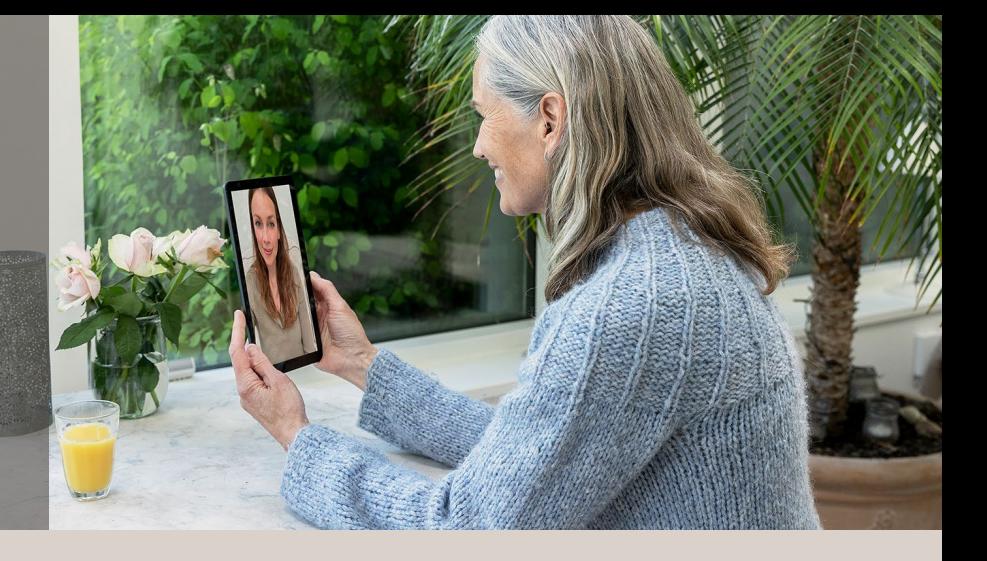

Med TONELINK kan du nemt:

- Skifte program
- Justere lydstyrken
- Slå lyden fra
- Ændre direktionelt fokus

FOR MERE SUPPORT: www.widex.com/da-dk/apps/

FIND OG BESTIL TILBEHØR: www.widexbutik.dk

# WIDEX SOUND LIKE NO OTHER

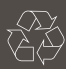

#### Trykt 2021-10. 9 502 5402 010

Apple og Apple-logoet er varemærker registreret af Apple Inc. i USA og andre lande. App Store er et servicemærke registreret af Apple Inc.

Android, Google Play og Google Play-logoet er varemærker registreret af Google Inc.

Ret til ændringer uden varsel forbeholdes.